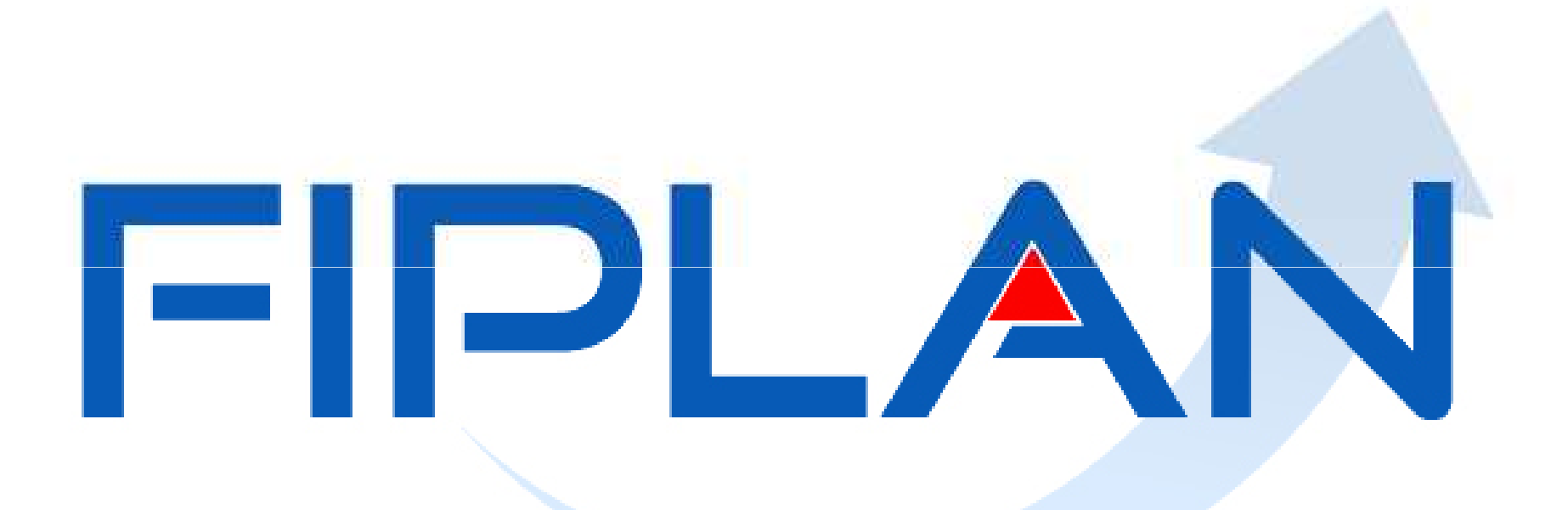

#### SISTEMA INTEGRADO DE PLANEJAMENTO, CONTABILIDADE E FINANÇAS DO ESTADO DA BAHIA

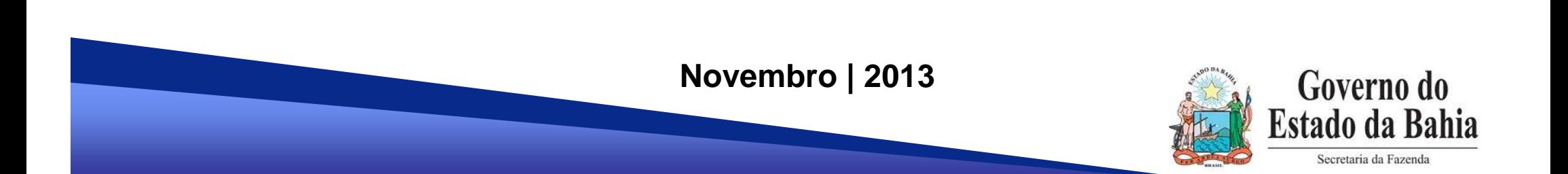

# **Devolução de Recurso**

# **Orçamentário(2ª parte)**

**Novembro | 2013**

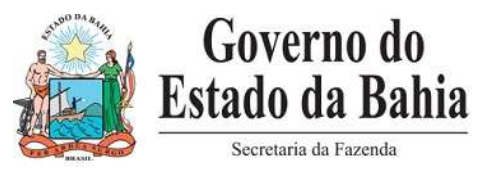

#### **Situações abrangidas:**

 **Devolução efetiva de pagamentos realizados e que não haverá novos pagamentos da liquidação correspondente. Exemplo:** Pagamento de diária com valor a maior e o servidor devolveu o recurso.**Solução:** Realização de GCV.

 **Devolução efetiva de pagamentos realizados para permitir nova LIQ.Exemplo:** Não efetuar retenção de IR e pagar integral ao credor e este devolveu o recurso.**Solução:** Realização de GCV.

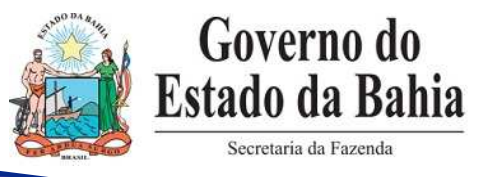

## **Situações não abrangidas:**

 **Correção de erro em que houve NOB para um ou todos os pagamentos da LIQ (principal e/ou consignações) e que vai ser realizada regularização desses pagamentos.**

**Exemplo 1:** Pagamento em destinação de recurso incorreta.

#### **Solução:**

- ← Realizar estorno de todas as NOB transmitidas por meio do Autorizar Estorno de NOB Transmitida;
- <del>V</del> Estornar a LIQ e o EMP;<br>∠ Efetuer PED EMP LIQ a
- Efetuar PED, EMP, LIQ e NOB de regularização com a destinação correta.

OBS: procedimentos a serem realizados sob orientação da Dicop.

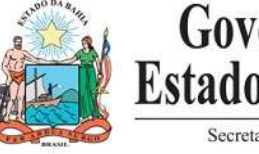

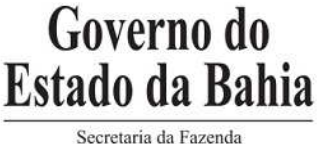

## **Situações não abrangidas:**

**Exemplo 2:** Pagamento do principal e realizou a retenção (e ainda não pagou) de ISS e era de INSS.

#### **Solução:**

- ← Realizar estorno da NOB transmitidas do principal por meio do Autorizar Estorno de NOB Transmitida;
- ← Estornar a LIQ;<br>← Efetuer nove LI
- Efetuar nova LIQ de regularização para o principal e indicando a consignatária correta.
- Efetuar NOB de regularização do principal e NOB da consignatária.
- OBS: procedimentos a serem realizados sob orientação da Dicop.

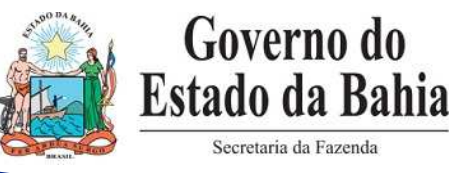

#### **Fluxo do processo no Fiplan:**

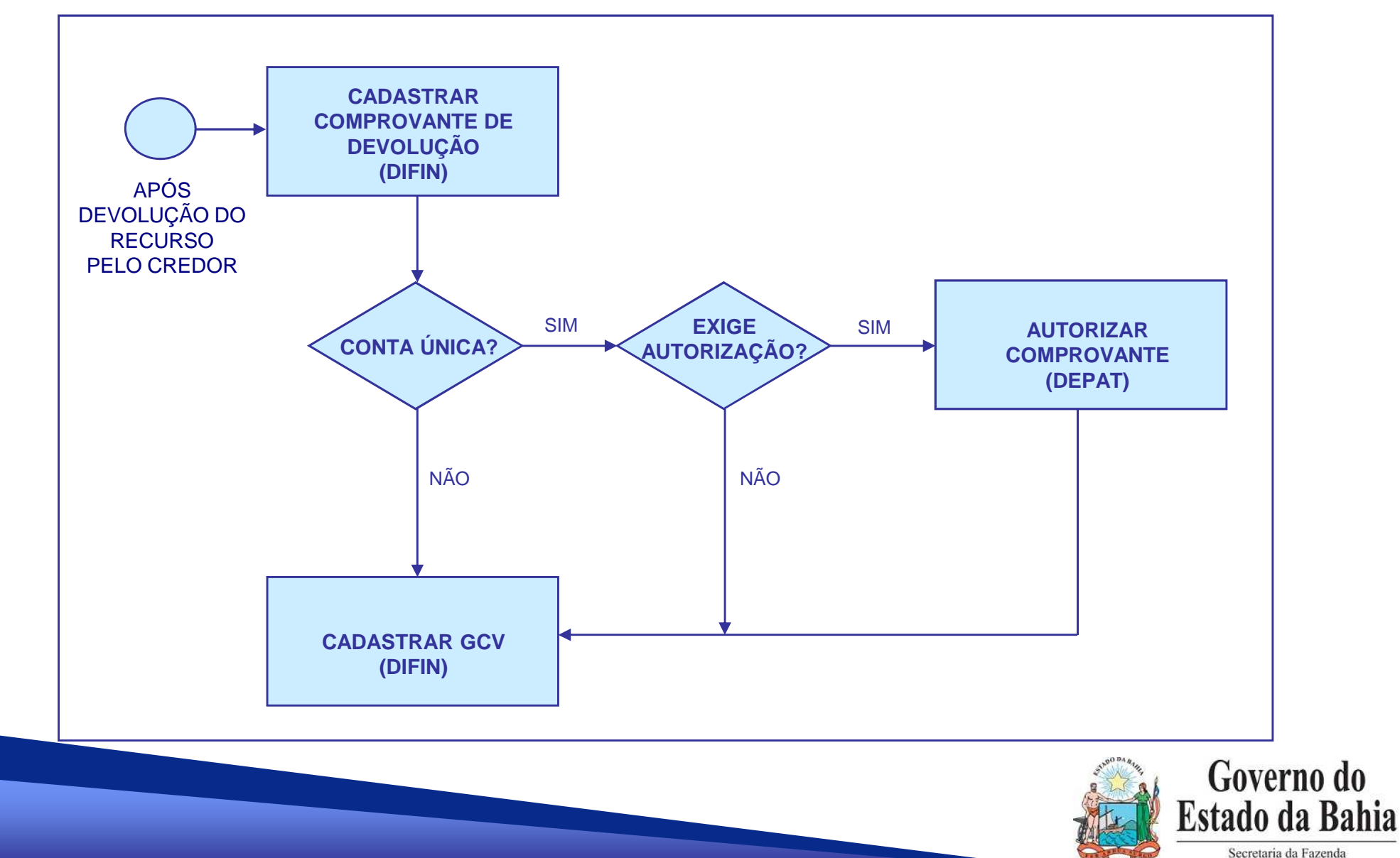

- **1. Cadastramento do Comprovante de Devolução**
- **2. Autorização do Comprovante de Devolução**
- **3. Inclusão da Guia de Crédito de Verba (GCV)**

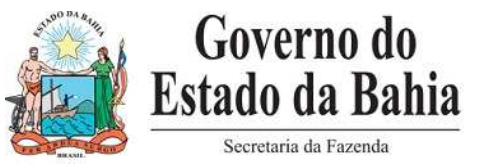

#### **ETAPAS:**

#### **1. Cadastramento do Comprovante de Devolução**

**2. Autorização do Comprovante de Devolução**

**3. Inclusão da Guia de Crédito de Verba (GCV)**

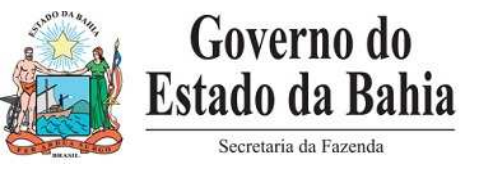

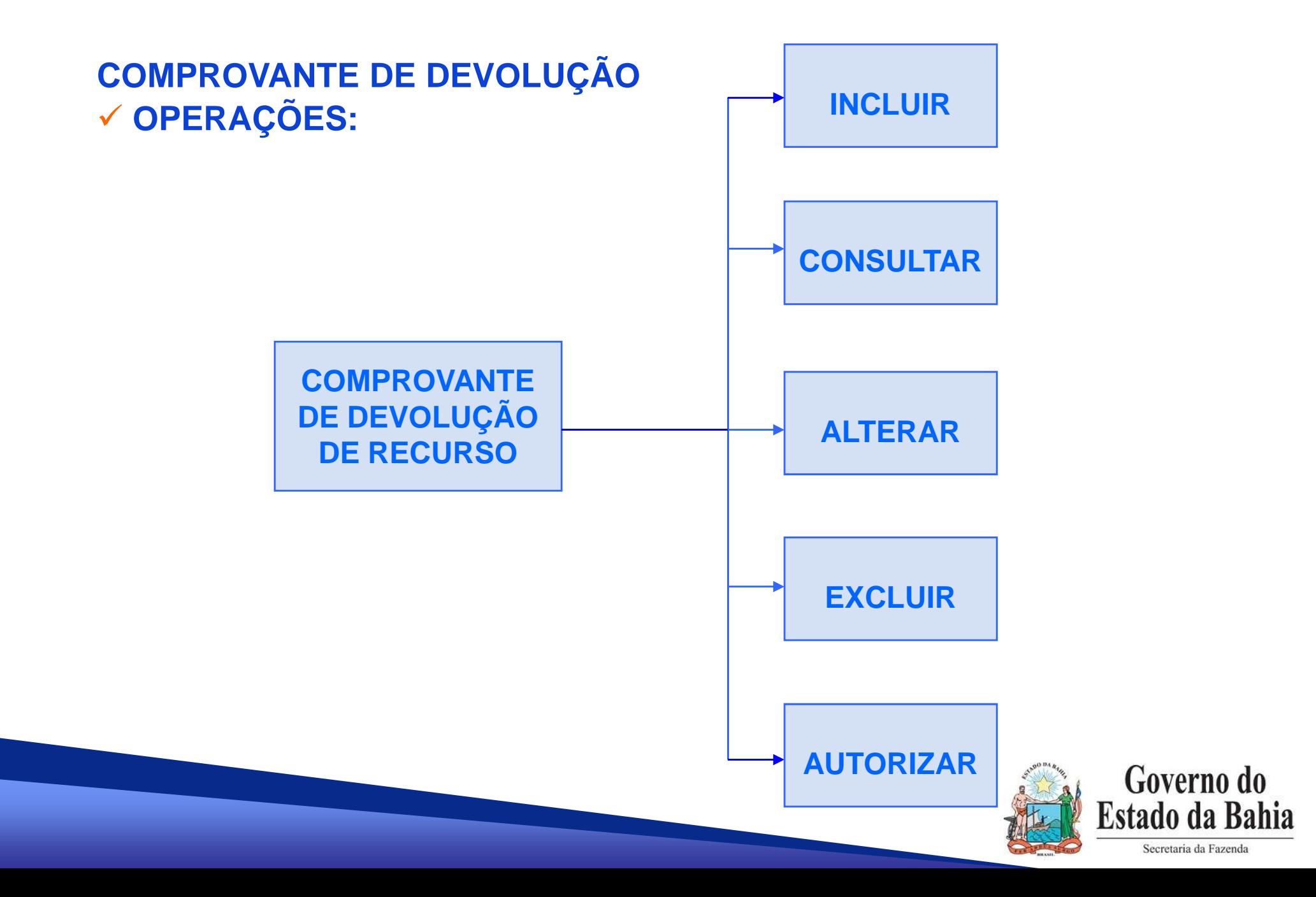

- **1. Incluir Comprovante de Devolução**
- $\frac{1}{2}$ O comprovante de devolução é cadastrado por NOB.
- É possível cadastrar vários comprovantes para mesma NOB.
- Somatório dos Comprovantes <sup>≤</sup> Valor da NOB.
- ❖ A inclusão do comprovante não gera lançamentos contábeis.
- ❖ Não é possível cadastrar um comprovante para NOB de<br>exercícios apteriares, nom para NOB de PP exercícios anteriores, nem para NOB de RP.
- **❖ Não existe comprovante de devolução para NEX.**

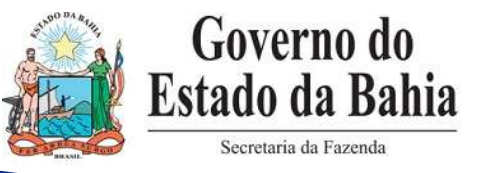

- **1. Incluir Comprovante de Devolução**
- **❖ Tipo de Comprovante: DAE ou Outros Comprovantes.**
- Se Tipo = DAE, só pode associar para NOB paga pela Conta<br>Líbica Única.
- ❖ Se DAE, pesquisa no próprio Fiplan (integração Fiplan x Sigat).
- Se DAE, só permite para os códigos de receita de devolução:<br>8021 Devolução de Diária
	- 8021 –Devolução de Diária
	- 8022 Devolução de Adiantamento
	- 8023 Devolução de Vencimentos
	- 8025 Outras Devoluções

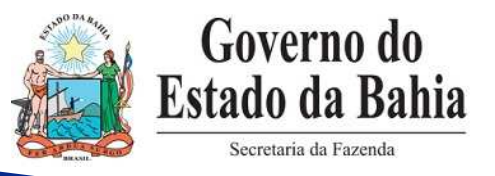

#### **ETAPAS:**

- **1. Incluir Comprovante de Devolução**
- Restrição código de receita do DAE x Tipo de Instrumento:

Devolução de Diária (8021)

Devolução de Adiantamento (8022)

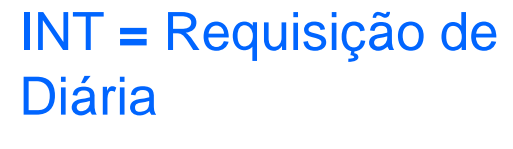

**=** Requisição de Adiantamento

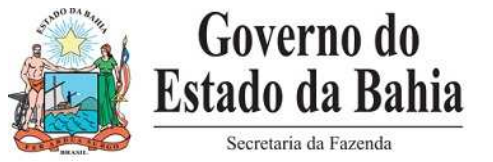

- **1. Incluir Comprovante de Devolução**
- Validação da UO/UG de destino do DAE **=** UO/UG da NOB.
- ❖ <u>Não</u> há validação: CPF/CNPJ do credor do DAE **X** CPF/CNPJ do credor da NOB
- O nº do Comprovante é registrado com o nº do DAE.
- Se Outros Comprovantes, o sistema gera o nº do Comprovante (sequencial).
- Não há validação da situação de pagamento da NOB.

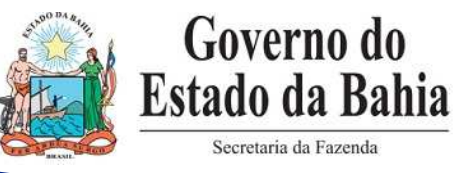

**1. Cadastramento do Comprovante de Devolução**

**2. Autorização do Comprovante de Devolução**

**3. Inclusão da Guia de Crédito de Verba (GCV)**

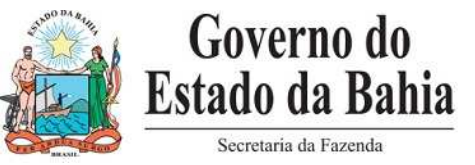

- **2. Autorizar Comprovante de Devolução**
- **❖ Comprovante incluído como Autorizado** 
	- a. Se CBO ≠ Conta Única
	- b. Se CBO = Conta Única, Comprovante = DAE

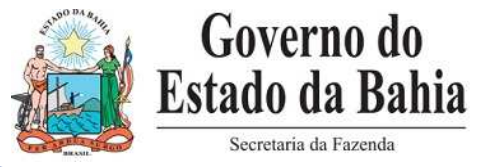

- **2. Autorizar Comprovante de Devolução**
- $\frac{1}{2}$ Comprovante incluído como Pendente de Autorização

- Se CBO = Conta Única, Comprovante ≠ DAE.

❖ A autorização do comprovante é feita exclusivamente pela Depat.

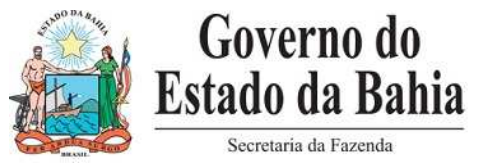

**1.Cadastramento do Comprovante de Devolução**

**2. Autorização do Comprovante de Devolução**

#### **3. Inclusão da Guia de Crédito de Verba (GCV)**

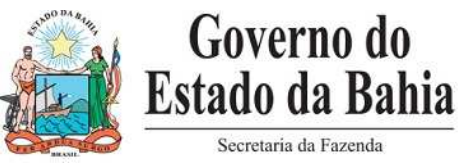

#### **GUIA DE CRÉDITO DE VERBA – GCV**  - **OPERAÇÕES:**

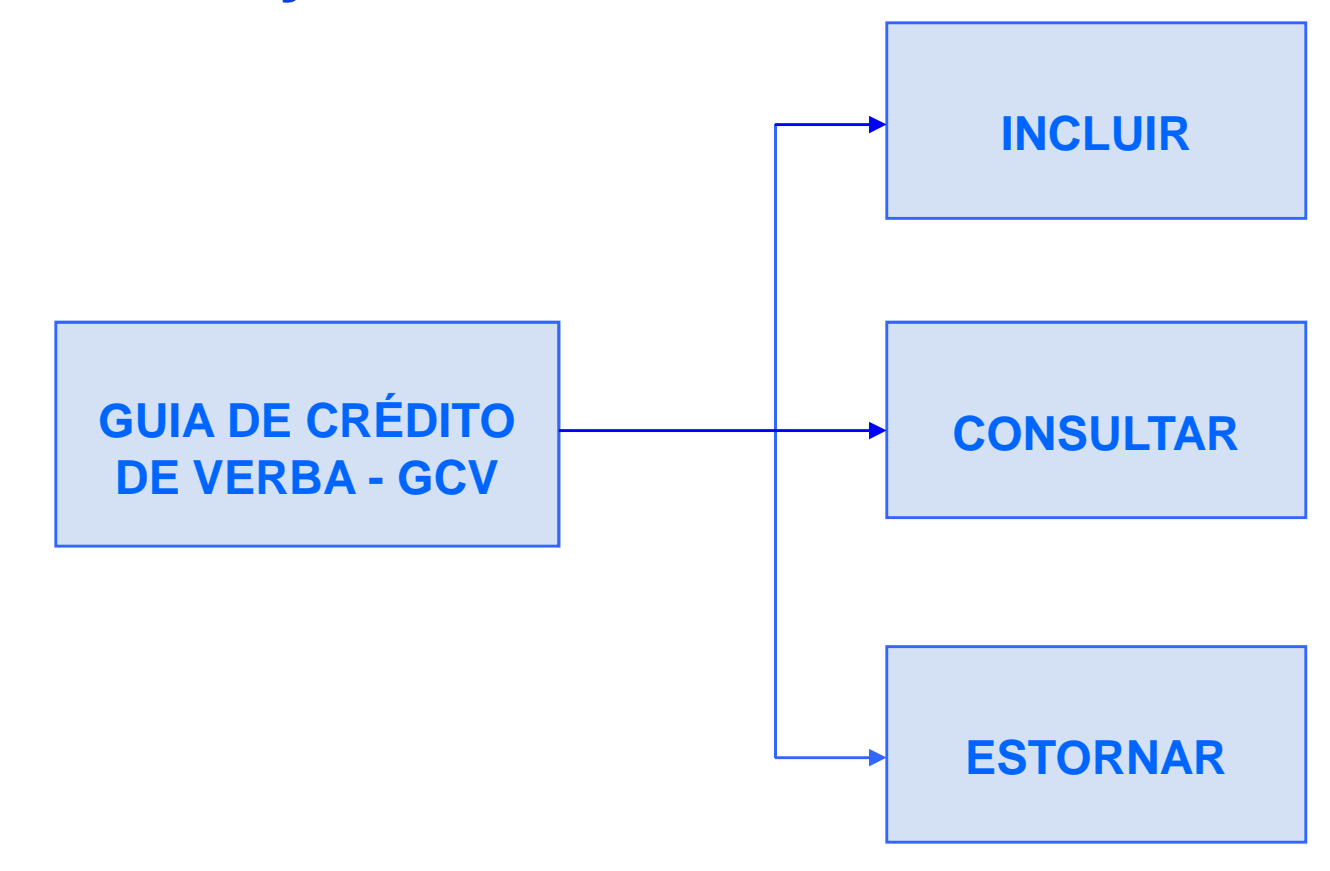

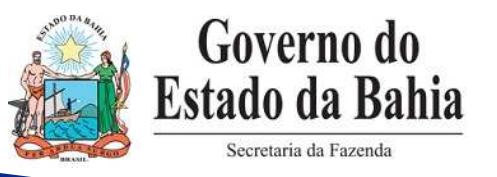

- **3. Incluir Guia de Crédito de Verba – GCV**
- ❖ A inclusão é feita por NOB e para cada Comprovante de Devolução.
- ❖ Informações necessárias:
	- Valor a devolver por **Subelemento**;
	- Valor a devolver por **Unidade de Custo**, se houver;
	- Valor a devolver por **Município**, se houver;
	- Valor a devolver por **ADH**, se houver.

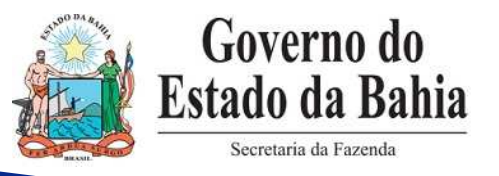

- **3. Incluir Guia de Crédito de Verba – GCV**
- \* A GCV realiza lançamentos contábeis de devolução das seguintes transações:
	- NOB;
	- ← CON financeira, se a NOB tiver CON automática;
	- RDR, se a NOB tiver RDR automática (IRRF Estadual CUTE);
	- LIQ;
	- **V** ADH, se a LIQ tiver ADH;
	- ← RPC, se o ADH tiver RPC;
	- ← EMP, se o EMP for ordinário;
	- ← CON de empenho, se o EMP tiver CON automática;<br>← PED es e EMP for erdinário;
	- ← PED, se o EMP for ordinário;
	- $\sqrt{RSS}$ , se o comprovante for = DAE.

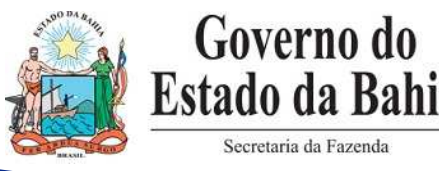

#### **ETAPAS:**

- **3. Incluir Guia de Crédito de Verba – GCV**
- ❖ Em todos os casos, a devolução é realizada com lançamentos contrários do documento original, <u>exceto</u> a LIQ e a RSS.
- $\cdot$  A LIQ e a RSS são devolvidas por meio de grupos contábeis<br>cadastrados na transação GCV cadastrados na transação GCV.

EX: Grupo **<sup>11</sup>** da LIQ

Grupo **<sup>111</sup>** da GCV

Grupo **29**

Grupo 229 da GCV

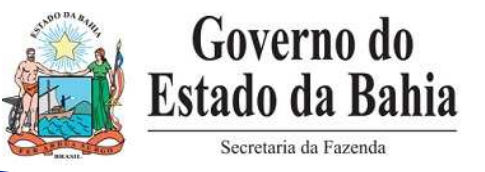

- **3. Incluir Guia de Crédito de Verba – GCV**
- O DOCLAN da GCV apresenta os lançamentos contábeis de todas as transações envolvidas na devolução, com a mesma numeração do documento original, <u>exceto</u> LIQ e RSS.
- O DOCLAN é apresentado em ordem crescente dos grupos<br>contábois contábeis.
- ◆ NOB e LIQ e demais documentos envolvidos na devolução:
	- $\checkmark$  Situação não é alterada para estornada, mesmo que a devolução seja total.
	- √ Os DOCLAN não são alterados.

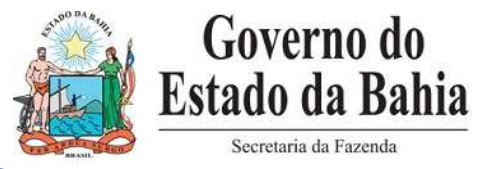

- **3. Incluir Guia de Crédito de Verba – GCV**
- ❖ A GCV preferencialmente deve ser registrada na mesma data em que ocorreu a devolução. (data retroativa)
- ❖ Se a LIQ tem ARR, é gerada uma ARR devolvendo o recurso para<br>
o Teseuro o Tesouro.

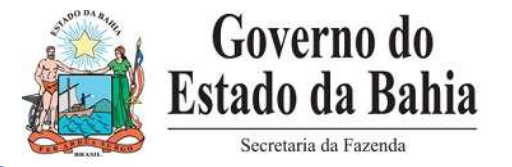

#### **ETAPAS:**

**3. Incluir Guia de Crédito de Verba – GCV**

#### **Atividade prática no sistema**

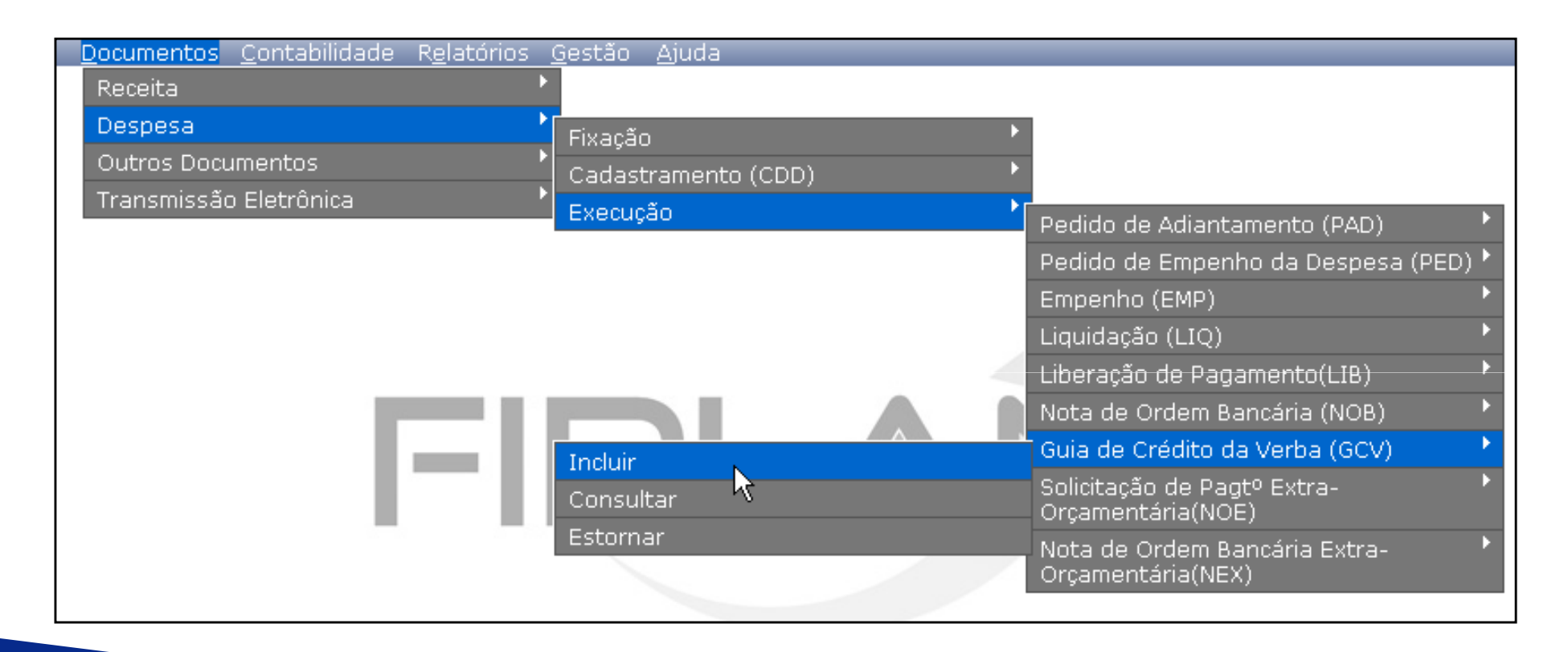

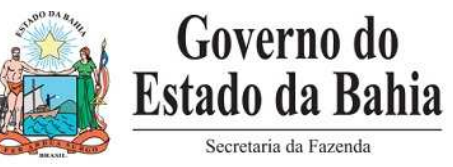

#### **ETAPAS:**

**3. Incluir Guia de Crédito de Verba – GCV**

#### **CONSIDERAÇÕES:**

**\*** Para devoluções de empenhos ≠ ordinário em que o saldo de<br>Componho não vai mais sor utilizado, o usuário dovorá realizar o empenho não vai mais ser utilizado, o usuário deverá realizar o estorno do EMP para liberar esse saldo.

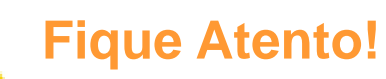

 **Os saldos dos empenho que não foramliquidados, nem estornados serão considerados como RP no encerramento do exercício.**

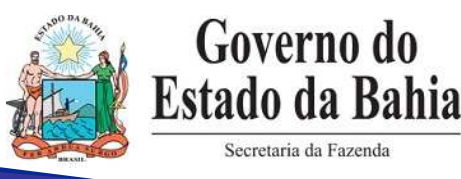

#### **ETAPAS:**

**3. Incluir Guia de Crédito de Verba – GCV**

#### **CONSIDERAÇÕES:**

- Se houver ADH envolvido na devolução e não for realizado novo<br>composto e valor do decumento bábil (ex: peta fiscal eletrônica pagamento, o valor do documento hábil (ex: nota fiscal eletrônica) vai ficar ≠ dos registros contábeis.
- Se houver ADH envolvido na devolução, para realizar nova LIQ,<br>doverá ser incluído nove PDH e nove ADH, O mesmo eserre se deverá ser incluído <u>novo</u> RDH e <u>novo</u> ADH. O mesmo ocorre se houver RPC.

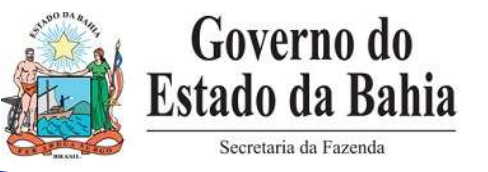

#### **ETAPAS:**

- **3.1 Estornar Guia de Crédito de Verba – GCV**
- ❖ Se for identificado algum erro na inclusão da GCV, é possível esterná la estorná-la.
- Se algum saldo devolvido já foi utilizado, o estorno não será<br>Frealizado por falta do saldo contábil realizado por falta de saldo contábil.

EX: Realizou GCV de empenho estimativo e fez nova liquidação com o saldo deste empenho.

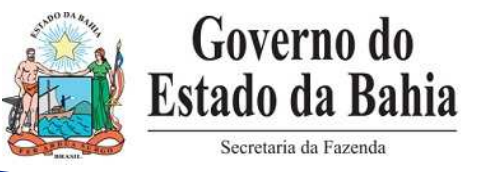

#### **ETAPAS:**

### **3.1 Estornar Guia de Crédito de Verba – GCV**

#### **Atividade prática no sistema**

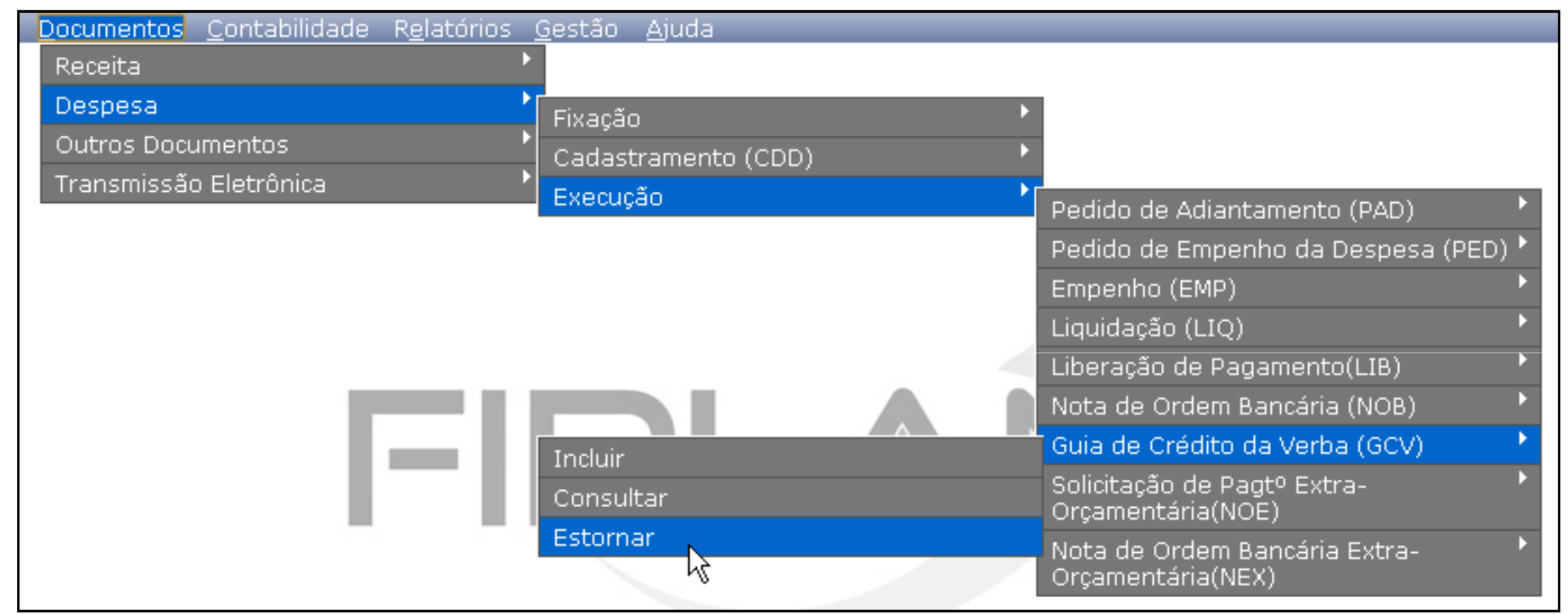

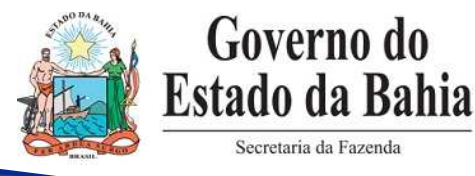

#### **ETAPAS:**

**3.2 Consultar Guia de Crédito de Verba – GCV**

#### **Exemplo de filtros para consulta:**

- $\bullet \bullet \mathsf{N}^{\mathsf{o}}$  da GCV;
- ❖ Nº do Comprovante;
- ❖ Valor da GCV;<br>❖ Nº da NOB:
- $\bullet \quad N^{\circ}$  da NOB;<br> $\bullet \quad N^{\circ}$  da LIO:
- ❖ Nº da LIQ;<br>❖ Nº de EME
- $\bullet \quad N^{\circ}$  do EMP;<br> $\bullet \quad C$ ódigo do 1
- ❖ Código do Tributo/ Receita;<br>❖ Código do Crodor (da NOB
- Código do Credor (da NOB).

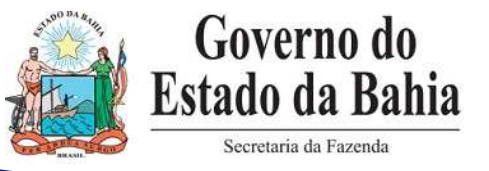

#### **ETAPAS:**

#### **3.2 Consultar Guia de Crédito de Verba – GCV**

#### **Atividade prática no sistema**

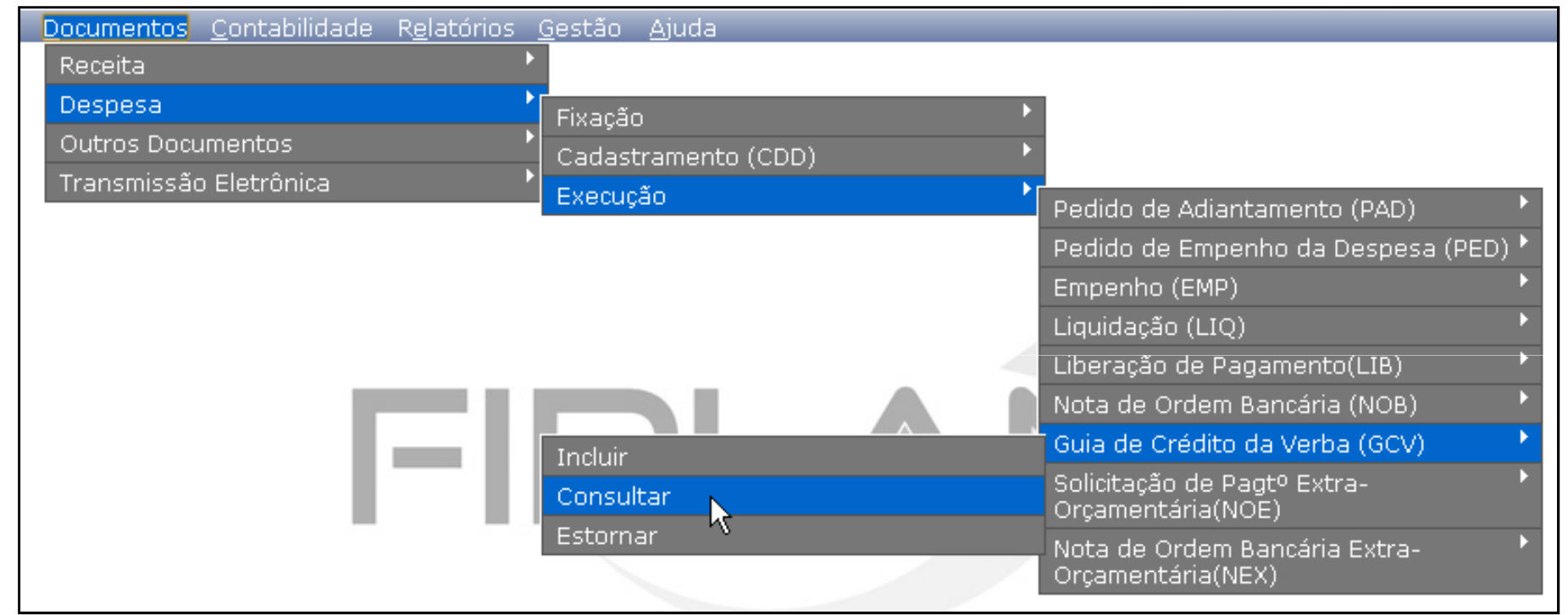

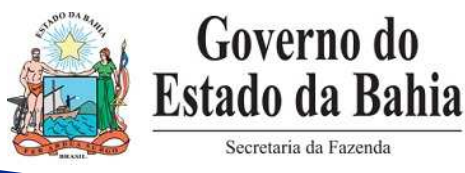

## **DEVOLUÇÃO DE ADIANTAMENTO**

**Informações Importantes:**

- ❖ A baixa de adiantamento (BAD) só permite um único comprovante por NOB por NOB.
- ◆ Não há inclusão manual de GCV de adiantamento.
- No momento da inclusão da BAD, se houver comprovante de<br>NOB de adjantamente, é gerada devolução cadastrado para a NOB do adiantamento, é gerada <u>automaticamente</u> uma GCV.
- ◆ Não há estorno manual de GCV automática de BAD.
- ◆ O estorno da BAD gera automaticamente o estorno da GCV correspondente.

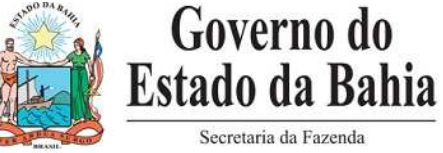

#### **EQUIPE DO PROJETO:**

- **Maiara Barrozo** Analista de Negócio
- **Adriana Meneses** Analista de Requisito
- **Genivieve Machado** Analista de Processos
- **Maria Carolina Dantas** Líder de Requisito

# **OBRIGADA!**

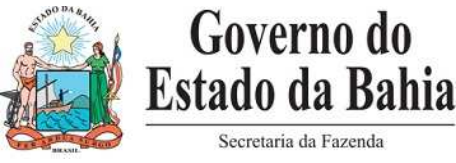